Le seguenti indicazioni hanno lo scopo di guidarVi nella corretta creazione dei file di stampa. Sul nostro sito sono disponibili ulteriori informazioni a riguardo.

*Invia file in quadricromia, in caso di file in RGB verranno automaticamente convertiti.* 

#### **> Domande & Supporto**

Sul nostro sito troverete suggerimenti e supporto in merito ai prodotti offerti. Naturalmente potrete avere la nostra consulenza diretta chiamando il nostro servizio clienti.

#### **> FORMATI COMPATIBILI**

 PDF, PSD, AI, EPS con testi convertiti in curve di livello. Create il vostro file solo dopo aver scaricato il template con la forma della targa desiderata. Normalmente i template si trovano nella stessa cartella della guida che state leggendo.

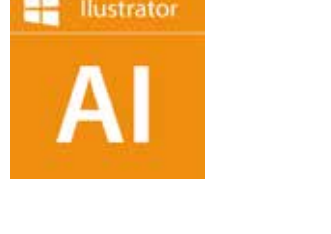

## IMPORTANTE REQUISITI DELLE INFORMAZIONI

Create il vostro file solo dopo aver scaricato il template con la forma della targa desiderata. Normalmente i template si trovano nella stessa cartella della guida che state leggendo.

- **> ABBONDANZA** 2 mm sui 4 lati
- **> RISOLUZIONE** almeno 300 dpi formato reale.
- > **MODALITÀ COLORI** CMYK, FOGRA39 (ISO Coated v2)
- **> NON CORREGIAMO** errori di ortografia e sintassi ed eventuali impostazioni di sovrastampa

#### **> SIGNIFICATO DEI SIMBOLI DEL TEMPLATE**

per una corretta esecuzione di stampa vi preghiamo di progettare il vostro file seguendo il nostro layout

**PHOTOSHOP**<br>Creare un file a risoluzione 300 DPI, convertire i testi in curve di livello e inviare in formato PSD

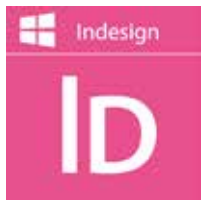

**INDESIGN**<br>Create un nuovo file, selezionate i testi e create i profili in curve di livello. Esportate in Pdf/x-1a:2001

#### **> INFORMAZIONI GENERALI PER L´UTILIZZO DI UN PROGRAMMA GRAFICO**

- è necessario disporre di un programma grafico (quale ad es. Adobe InDesign, Adobe Illustrator, QuarkXpress, CorelDraw etc.)
- programmi office per l'elaborazione di immagini non sono idonei per produrre file di stampa utili a questo tipo di prodotto

#### **> CON VERIFICA PROFESSIONALE**

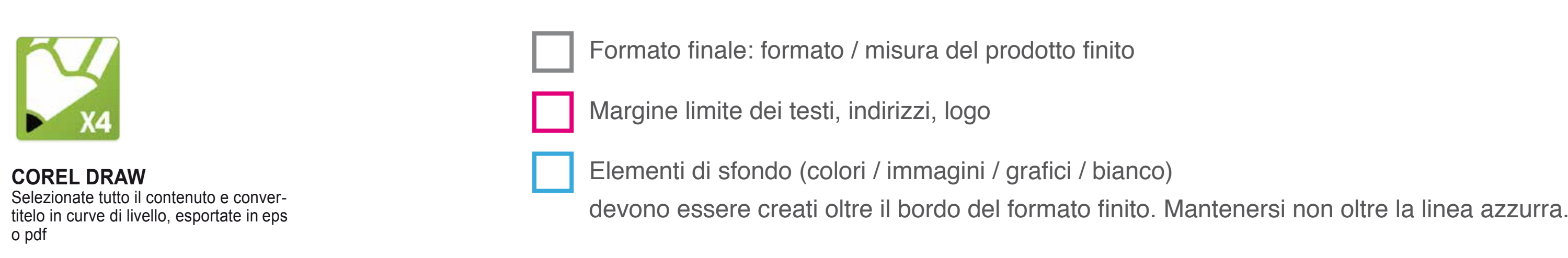

 se è stata selezionata l'opzione "verifica professionale", viene controllato seil file è idoneo alla stampa. Se necessario, provvederemo a informarLa.

#### **> CON VERIFICA STANDARD**

 la produzione viene avviata automaticamente senza previo controllo. I dati senza refilo o con smarginatura bianca vengono adeguati automaticamente, se possibile. Non possiamo pertanto escludere una modifica del layout (ad es. messa in scala o distorsione).

 Creare i file senza indicatori né caratteri ausiliari. Collocare i caratteri e le informazioni importanti (ad es. loghi, indirizzi, testi). ad almeno 5 mm dal margine.

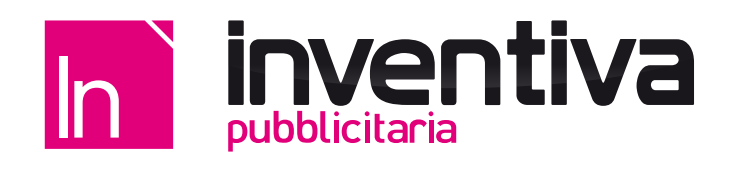

**ILLUSTRATOR** Selezionate tutto il contenuto e convertite lo in curve di livello, esportate in Ai o Pdf per illustrator

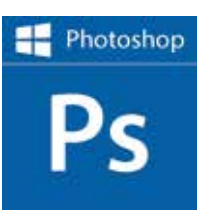

ALLIANCE CM 27X31 composta da 4 moduli stampati cm 20x5

# ALLIANCE CM 41x46 composta da 4 moduli stampati cm 30x7,5

**GUIDA E TEMPLATE** CON LE MISURE STANDARD PROPOSTE SUL NOSTRO SITO

### template in allegato **pag 2** template in allegato **pag 3**

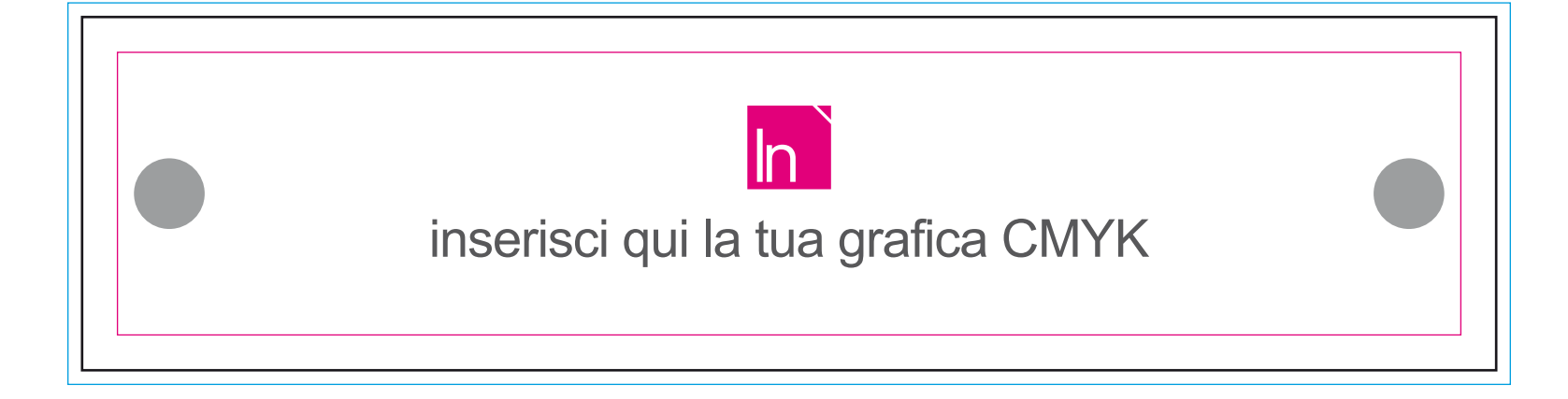

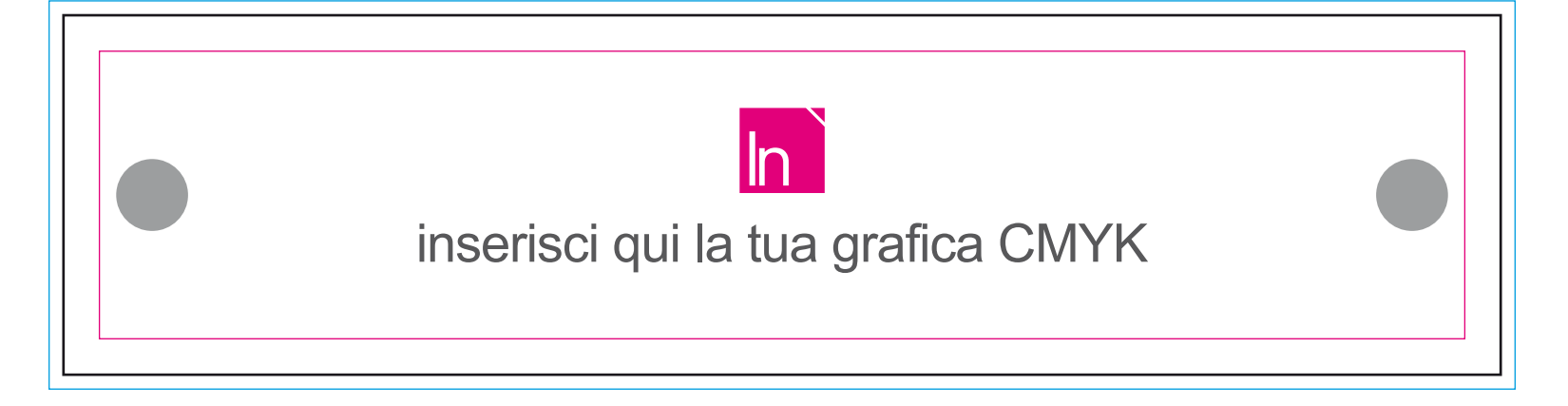

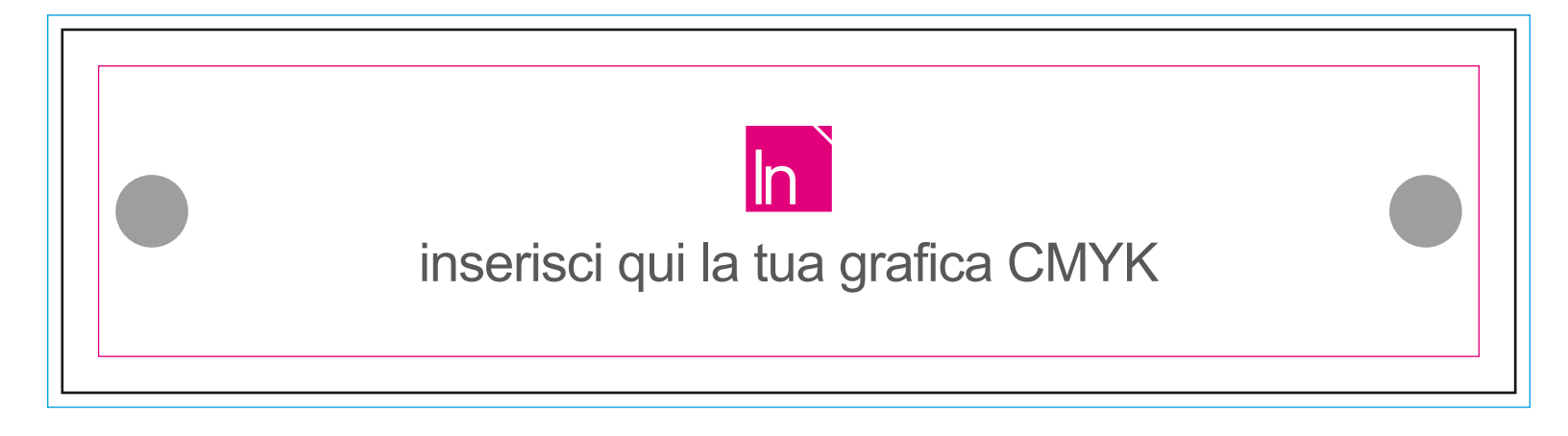

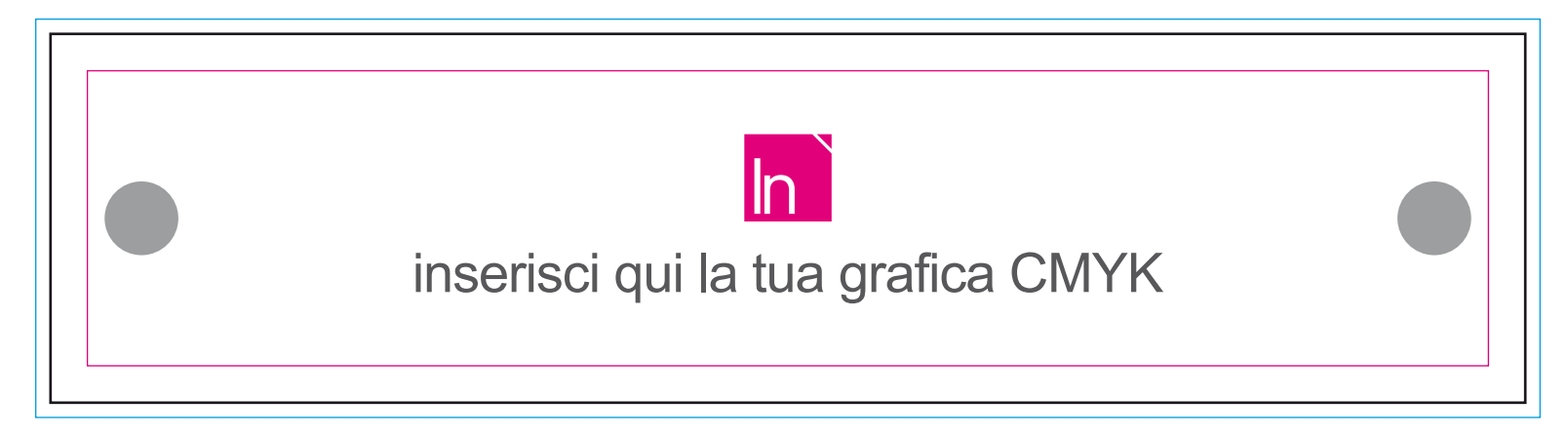

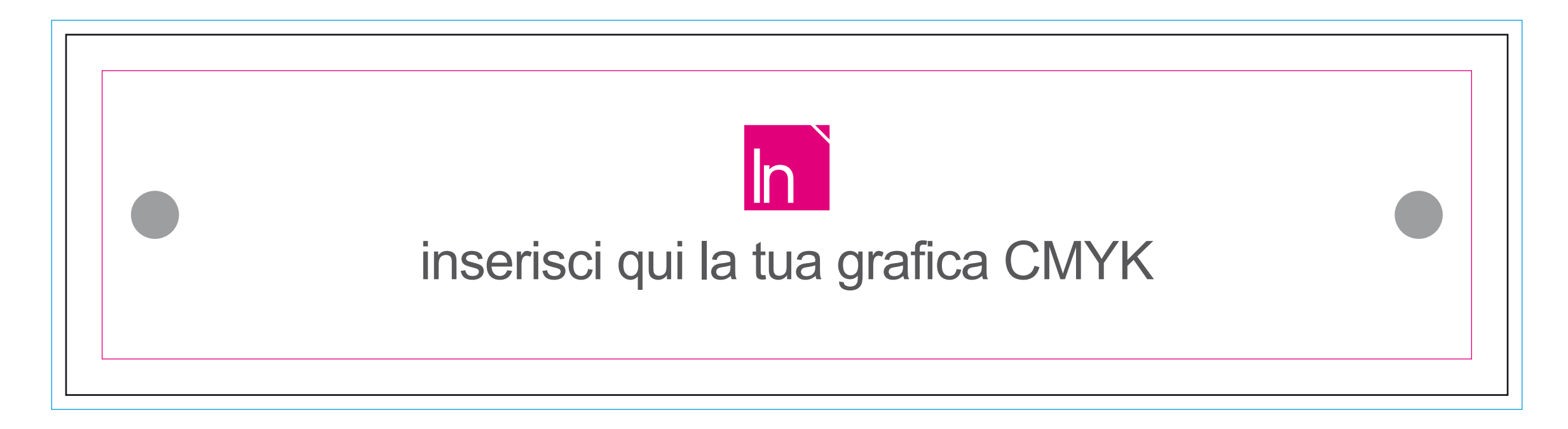

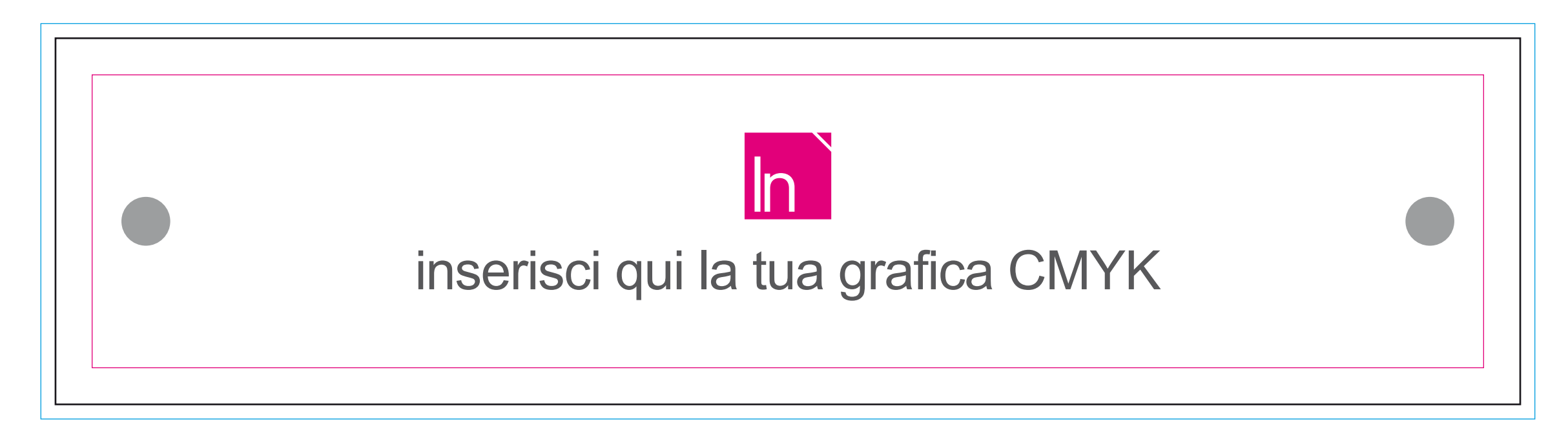

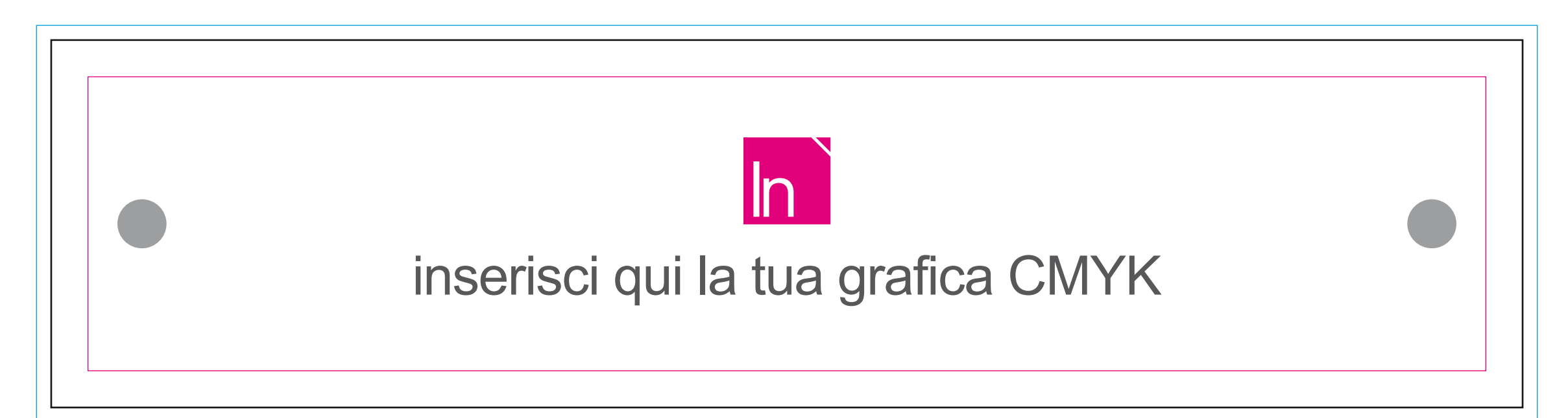

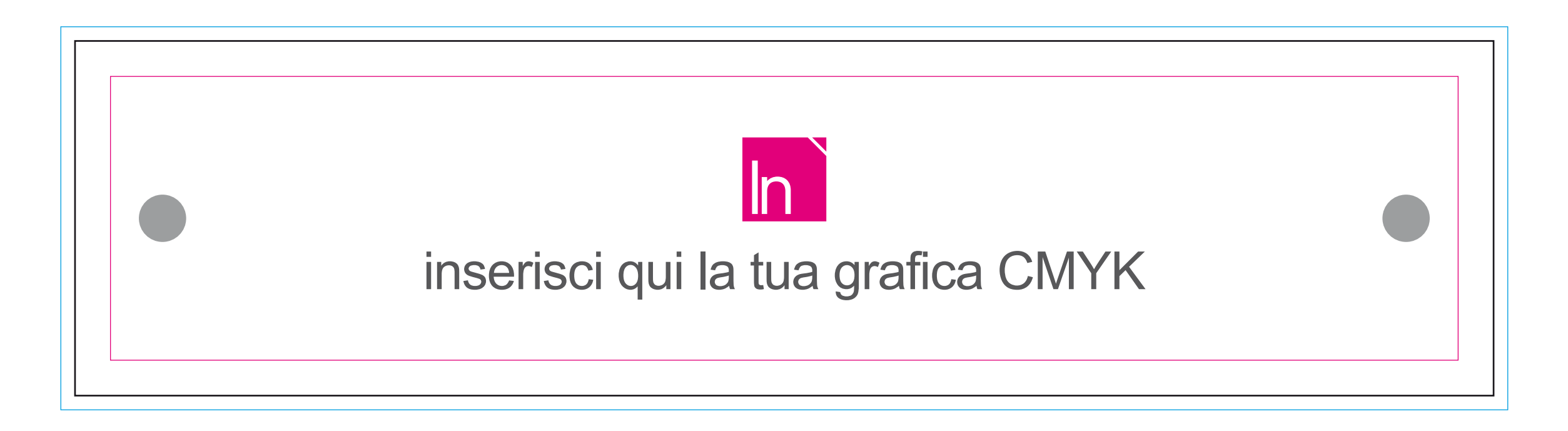